# **wtforms-webwidgets Documentation** *Release 0.1*

**Nick Whyte**

November 05, 2015

#### Contents

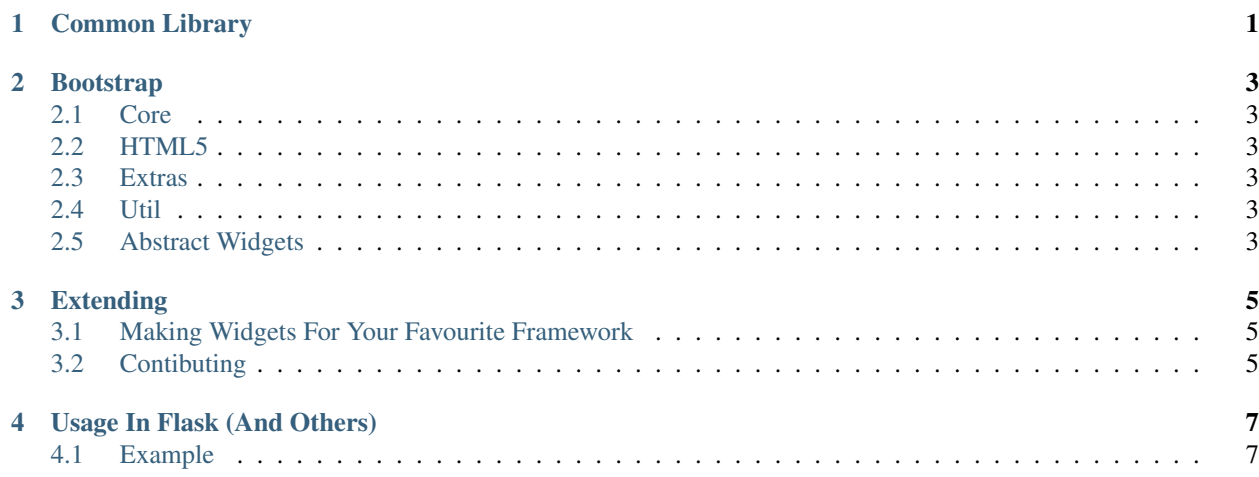

**CHAPTER 1**

<span id="page-4-0"></span>**Common Library**

# **Bootstrap**

#### <span id="page-6-6"></span><span id="page-6-0"></span>**default\_widgets**

A dictionary defining the default widget type for each kind of WTForms Field.

Very useful when using FieldRenderer to automatically render your fields without declaring widget=MyWidget().

## <span id="page-6-1"></span>**2.1 Core**

### <span id="page-6-2"></span>**2.2 HTML5**

### <span id="page-6-3"></span>**2.3 Extras**

## <span id="page-6-4"></span>**2.4 Util**

<span id="page-6-5"></span>**2.5 Abstract Widgets**

# **Extending**

# <span id="page-8-1"></span><span id="page-8-0"></span>**3.1 Making Widgets For Your Favourite Framework**

Create a submodule within this module named the title of the web framework you wish to bring functionality to.

When creating widgets from scratch, be sure to apply the wtforms\_webwidgets.common.CustomWidgetMixin mixin to your class.

If you are extending an existing wtforms.widgets class, decorate it with wtforms\_webwidgets.common.custom\_widget\_wrapper. This allows our FieldRenderer know this is a custom widget, and not to check the lookup dictionary to render a field which has this widget.

# <span id="page-8-2"></span>**3.2 Contibuting**

To contribute your improvements to this library, please fork the repository, add functionality and submit a pull request.

#### **Usage In Flask (And Others)**

<span id="page-10-0"></span>When declaring fields as part of a form using WTForms, if you wished to set a custom widget for a field, you would need to set *widget=MyWidget()*.

I have found when overriding all widgets with some skinned widgets, it's very tedious and prone to errors to set this value every time. Instead, it is more intuitive to set a dictionary of defaults, and look up field types and get their apropriate widget.

To use this method we need:

- 1. A way of identifying when a widget has been set from the Field kwargs.
- 2. A way of overriding a default widget when it is not provided.

I have found that it is most aproriatly done within a render\_field templating macro.

Provided within the common submodule of this framework is the class FieldRenderer. This class provides an interface for setting a lookup table for default renderers and a method to render a given field.

#### <span id="page-10-1"></span>**4.1 Example**

An example from Flask/Jinja.

```
from wtforms_webwidgets import FieldRenderer
from wtforms_webwidgets.bootstrap import default_widgets
renderer = FieldRenderer(lookup_dict=default_widgets)
# Alternatively, you can declare your own lookup dictionary:
import wtforms_webwidgets.bootstrap as wt_bs
renderer = FieldRenderer(lookup_dict={
    'TextField': wt_bs.TextInput(),
})
# Example for injecting into Jinja within Flask
app.jinja_env.globals['render_field'] = renderer
```
Now, within your templates you can do the following:

{{ render\_field(form.my\_field) }}

If the widget was not declared with a custom widget, it will be renderered accordingly to the FieldRender's lookup dictionary.

Index

 $\mathsf{D}$ default\_widgets, 3